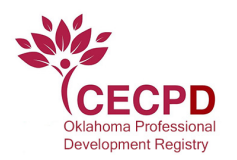

## Printing Your PDL and/or ODC Certificate

1. You will receive an email when your PDL/ODC is awarded. The email informs you of the level you have been awarded and instructs you how to print your certificate.

Visit The Oklahoma Registry

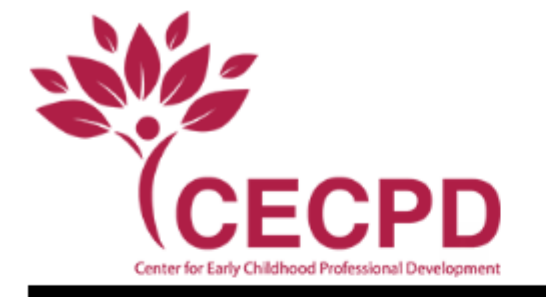

Dear Summer Summer,

Thank you for completing your application to the Oklahoma Registry! We are pleased that you are participating in the Oklahoma Professional Development Registry's Professional Development Ladder (PDL). After reviewing your application and documentation, you have been approved and/or renewed as a:

Level 1

To print your certificate:

- 1. Go to www.okregistry.org and log into your account.
- 2. Click on the Reports tab. Then click on your certificate to print.

We value your participation in the Oklahoma Professional Development Registry and your contribution to elevating the status of the early childhood profession by earning your PDL.

If you have any questions about your PDL, please don't hesitate to contact us at ceopd@ou.edu.

Sincerely,

The Oklahoma Registry

www.okregistry.org www.cecpd.org

> Center for Early Childhood Professional Development | 888-446-7608 | peopd@ou.edu 1801 N. Moore Avenue, Moore, OK 73160

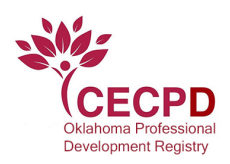

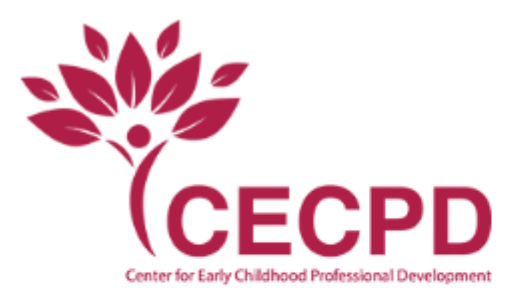

Visit The Oklahoma Registry

Dear Summer Summer.

Thank you for completing your application to the Oklahoma Registry! We are pleased that you are participating in the Oklahoma Professional Development Registry's Oklahoma Director's Credential (ODC). After reviewing your application and documentation, you have been approved and/or renewed as a:

Copper Director's Credential

To print your certificate:

- 1. Go to www.okregistry.org and log into your account.
- 2. Click on the Reports tab. Then click on your certificate to print.

We value your participation in the Oklahoma Professional Development Registry and your contribution to elevating the status of the early childhood profession by earning your ODC.

If you have any questions about your ODC, please don't hesitate to contact us at **ceopd@ou.edu**.

Sincerely,

The Oklahoma Registry

www.okregistry.org www.cecpd.org

> Center for Early Childhood Professional Development | 888-446-7608 | peopd@ou.edu 1801 N. Moore Avenue, Moore, OK 73160

2. Log into your account at www.okregistry.org. Click on the Reports tab and then click on your certificate to print.

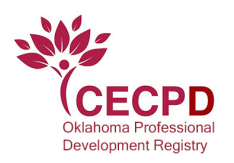

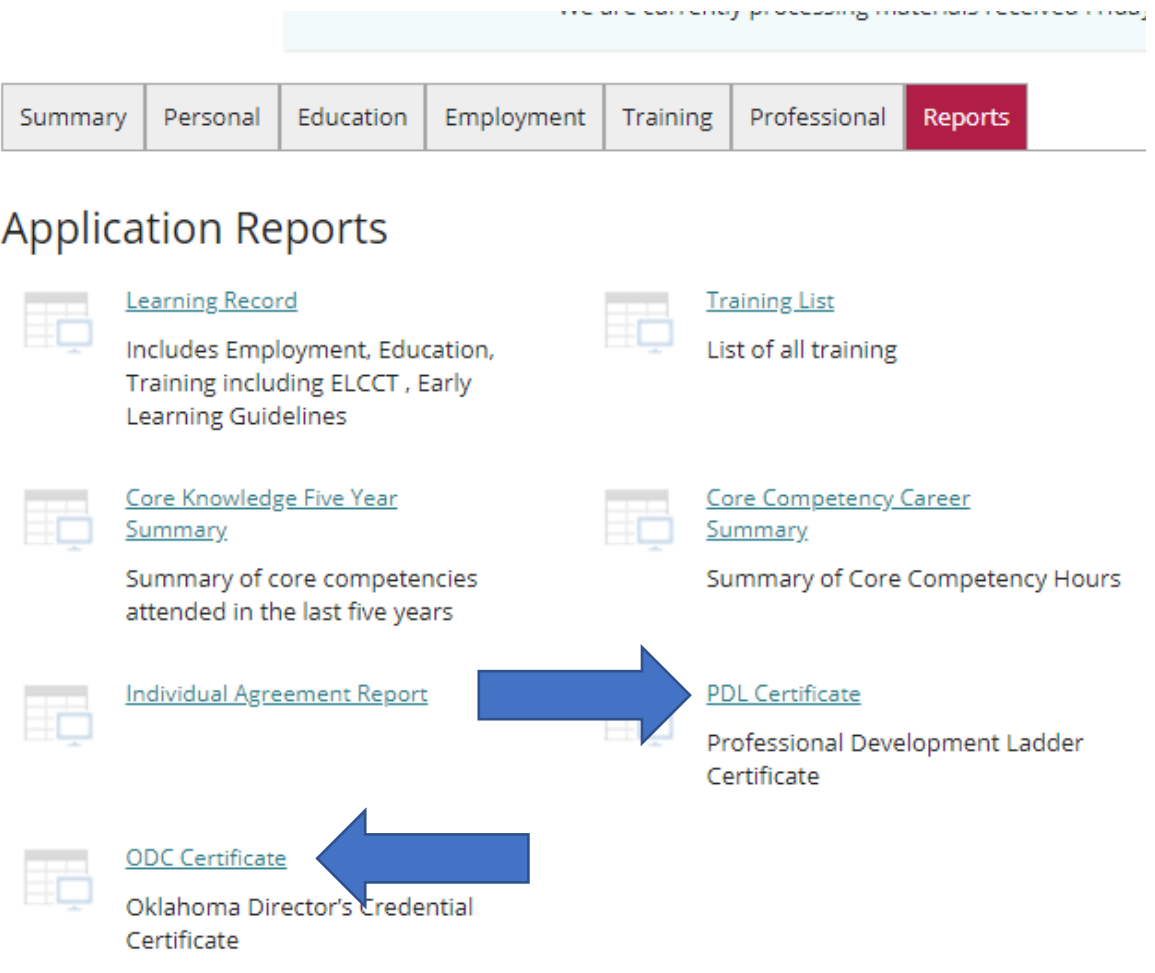

Note: If your PDL/ODC is expired, you will not be able to Print. You will see a message that says, "A current PDL/ODC is required to display this certificate."